# **RED connect - Release Notes**

### Update 14.09.2023

Bei RED liegt uns Ihre Privatsphäre besonders am Herzen. Mit "RED connect **plus**" können Sie ab sofort von unserem **Hintergrundfilter** profitieren. Damit gewährleisten wir die uneingeschränkte Privatsphäre sowohl für Sie als auch für Ihre geschätzten Patienten. Wie Sie diese Funktion nutzen können erfahren Sie in der Onlinehilfe unter dem Punkt 5 der folgenden Seite unserer Onlinehilfe. [RED connect - Funktionen in der Videosprechstunde](https://hilfe.redmedical.de/display/RH/RED+connect+-+Funktionen+in+der+Videosprechstunde)

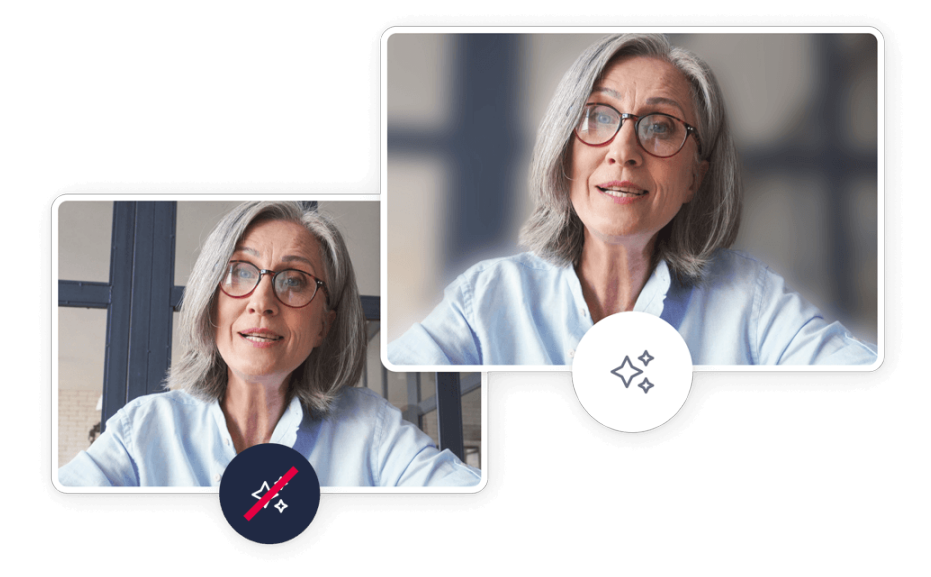

Diese Funktion steht auf Desktopgeräten mit den folgenden Browsern zur Verfügung:

- EDGE (ab Version 94)
- $\bullet$ Chrome (ab Version 94)
- Opera
- Firefox
- Safari

Auf mobilen Geräten wird diese Funktion aktuell nicht unterstützt.

Der Hintergrundfilter ist für Sie als RED connect **plus** Kunde und ihre Meetingteilnehmer und Teilnehmerinnen nutzbar.

## Update 01.07.2023

Seit dem Launch von RED connect haben wir zehntausende Praxen erfolgreich durch die Pandemie gebracht – zum Nulltarif.

Allerdings müssen wir uns eingestehen, dass der personelle und technische Aufwand für den laufenden Betrieb und die **[Qualitätssicherung](https://9ajc9.r.ag.d.sendibm3.com/mk/cl/f/pZEw4LQ402tuK2f23pcPr8BdKewwNTaga7lUm21EwLSRAfQTdUesgVnM_tELYaNfhSAuwVR9kwcJD4AsB7K5Nw-hbhoRaBjPAD3J7Nc3NRmjKDri0TUn0BRrevojFrlIYLkr-rhPpZw2m20gV981lbGtPbencEoqW0f66UAIj2RCT73rjzib_kWVV03TgZD8xezZAfk1wa_KkgGfVoLKaDuraeXQCse1EuFZOof5rdQdMp16sBEjb204AtmwpQPueg)** von RED connect immer höhere Kosten verursacht – schließlich werden über unsere Plattform jeden Monat weit mehr als 100.000 Ende-zu-Ende verschlüsselte Videosprechstunden abgehalten.

**Vor diesem Hintergrund haben wir uns dazu entschieden, RED connect basis ab dem 1. Juli auf 10 Terminvergaben pro Monat zu beschränken.**

Konkret bedeutet das:

- $\bullet$ Jeder Anwender kann pro Monat bis zu 10 Termine anlegen.
- **Das aktuelle Kontingent wird durch blaue Hinweise in den Tabs Start und Videosprechstunde angezeigt.**
- **Ist das monatliche Kontingent verbraucht, erscheint ein roter Hinweis in den Tabs Start und Videosprechstunde.**

#### **Terminvergabe ohne Limitierungen**

Mit einem Lizenzwechsel zu **[RED connect plus](https://9ajc9.r.ag.d.sendibm3.com/mk/cl/f/bIyuNHUf_lx01EJIpAZXD5pxGEpXXMER6gN5pZGRlU5oHzCOtWGifnRwXhCar5DmAlfRD8KtLn__L38UttbP2vCG_v3zcwPxvfdMUhSWfHzNFUWpvWfgg5APDUy8neOlbeHC_3x7Tkk7cdxM5rOBchIDEFAIeWB-c3Sx0Albj02jMRvLrbvcd-LgLqQEyrgz95U5GkTwA9kXK81a_QvfJGWNuwKdQKM8sXjK12bzsOTOsvoaPYKuv7JP9kbd)** (lediglich € 19,- pro Monat\*) helfen Sie nicht nur, unsere Kosten zu decken, sondern erhalten im selben Zug auch wieder die Möglichkeit, **unbegrenzt viele Videosprechstunden** abzuhalten.

Außerdem profitieren Sie von den zahlreichen **zusätzlichen Funktionen**, die unsere erweiterte Videosprechstunde mit sich bringt.

## Update 21.12.2022

Ist ein Teilnehmer auf stumm geschalten, wird dies jetzt via Icon den weiteren Teilnehmern angezeigt.

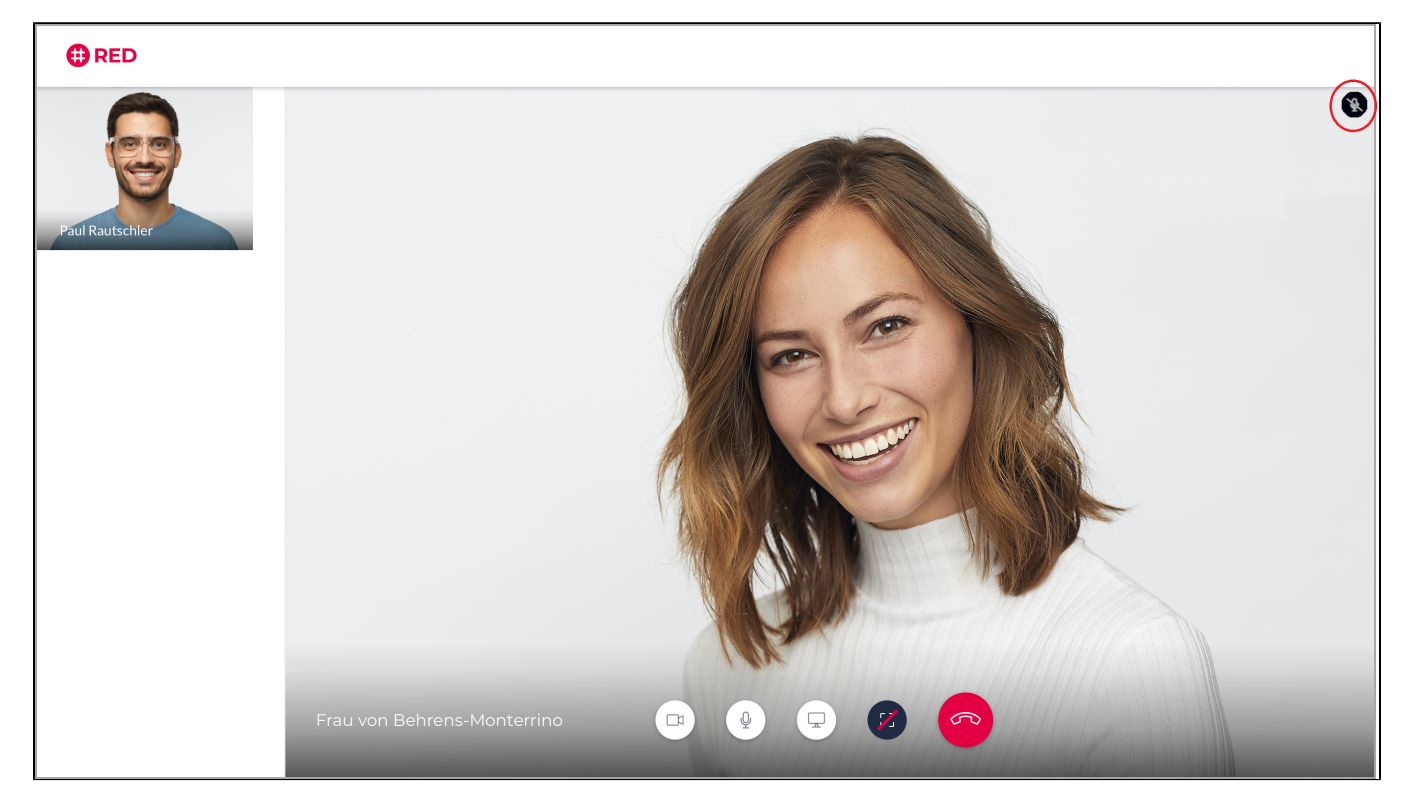

### Update 01.09.2021

Aufgrund von notwendigen technischen Erweiterungen werden wir in den kommenden Tagen ein Update für den **RED commander** ausliefern.

### Update 07.07.2021

Aufgrund von notwendigen technischen Erweiterungen werden wir in den kommenden Tagen ein Update für den **RED commander** ausliefern.

### Update 01.04.2021

#### **RED connect basis**

In RED connect basis wird nur noch ein (1) Benutzer pro Registrierung unterstützt. Mehrere Benutzerprofile werden zukünftig nur noch bei RED connect plus zur Verfügung stehen.

#### **RED connect plus**

In RED connect plus erfolgt die Abrechnung anhand der Anzahl der im System angelegten Benutzer. Die monatlichen Kosten belaufen sich auf € 19,- zzgl. MwSt. pro Monat und Benutzer.

Für mehr Informationen [klicken Sie hier.](https://hilfe.redmedical.de/x/Y4LvAQ)

### Update 17.02.2021

Aufgrund von notwendigen technischen Erweiterungen werden wir in den kommenden Tagen ein Update für den **RED commander** ausliefern.

### Update 20.01.2021

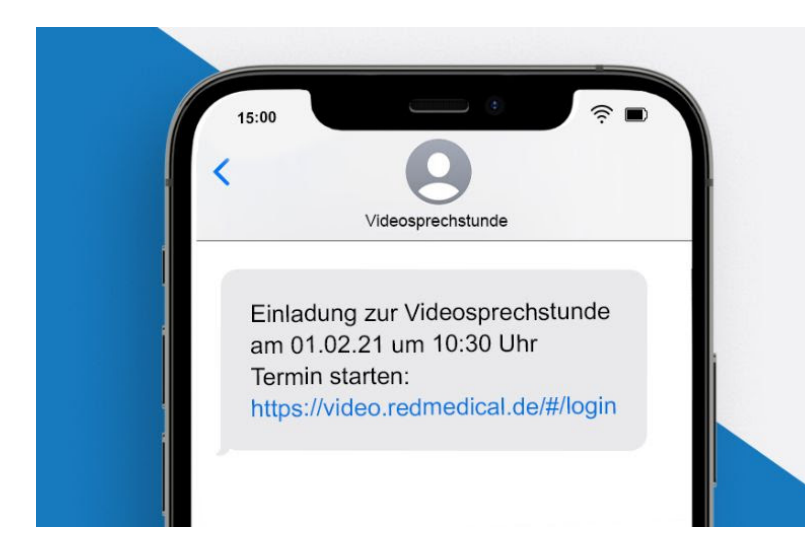

#### **Termineinladungen können nun auch per SMS gesendet werden.**

2021 startet RED connect mit neuer Funktion.

Alle Nutzer von RED connect plus können ab jetzt entscheiden, ob Sie ihre Gesprächspartner per E-Mail oder jetzt NEU, per SMS zu ihrem Videotermin einladen möchten.

Einladung

per SMS

Das eignet sich besonders für Gesprächspartner, die mit ihrem Handy am Videotermin teilnehmen möchten. Sie können sich mithilfe der SMS-Einladung direkt in den Gesprächstermin einwählen.

#### **So funktioniert es:**

Wenn Sie einen neuen Videotermin angelegt haben, wählen Sie einfach Ihre bevorzugte Versandart aus, indem Sie nach Erstellen des Termins auf "speichern und senden" klicken oder in der Terminübersicht auf "Einladung senden". Sie können im nächsten Schritt, zusätzlich zu den schon bekannten E-Mail-Einladungs-Optionen, jetzt auch Versand über SMS Nachricht wählen. [Mehr Informationen zum SMS Versand.](https://hilfe.redmedical.de/x/FoDvAQ)

**Sie nutzen bisher RED connect basis und möchten ebenfalls von der neuen Funktion profitieren?** Kein Problem! Sie können jederzeit zu [RED connect plus wechseln.](https://hilfe.redmedical.de/display/RH/connect+plus+-+Wechsel+zu+connect+plus)

- Außerdem möchten wir Sie noch genauer kennenlernen und fragen Sie daher einmalig nach Ihrer Organisationsart und -größe.
- Aufgrund von notwendigen technischen Erweiterungen werden wir in den kommenden Tagen ein Update für den **RED commander** ausliefern.
- **Des Weiteren kommt es im Verlauf von Q1/2021 nun zu einigen wichtigen Änderungen in der Handhabung unserer Videosprechstunde:**

#### **RED connect basis**

- Im Verlauf von Q1/2021 wird nur noch ein (1) Nutzer pro Registrierung unterstützt werden. Bis zu diesem Zeitpunkt werden Sie die Möglichkeit haben, Ihre Benutzerprofile selbst zu verwalten und auf einen Nutzer zu reduzieren. Mehrere Benutzerprofile werden zukünftig nur noch bei RED connect plus zur Verfügung stehen. HINWEIS: Mit "Nutzer" sind die unter Stammdaten/Benutzer angelegten Nutzer gemeint. Die Anzahl der Arbeitsplätze /Endgeräte ist weiterhin unbegrenzt.
- Unsere umfangreiche Online-Hilfe wird Sie rund um die Uhr bei Problemen unterstützen. Eine persönliche Beratung per Telefon und E-Mail wird zukünftig nur noch den Nutzern von RED connect plus zur Verfügung stehen. **[weitere Informationen](https://hilfe.redmedical.de/pages/viewpage.action?pageId=32473410)**

#### **RED connect plus**

Ab dem 01.04.2021 erfolgt die Abrechnung von RED connect plus anhand der Anzahl der im System angelegten Benutzer. Die monatlichen Kosten belaufen sich dann auf € 19,- zzgl. MwSt. pro Monat und Benutzer. **[weitere Informationen](https://hilfe.redmedical.de/pages/viewpage.action?pageId=32473405)**

### Update 25.11.2020

Mit diesem Update erweitern wir unsere RED connect Videosprechstunde um die RED connect plus Version. Was bedeutet das für Sie?

Die RED connect Videosprechstunde besteht nun aus zwei Versionen.

Die RED connect basis Version, Ihre derzeit aktuelle und weiterhin kostenlose Version und die neue RED connect plus Version, welche erweiterte Funktionalität bietet.

Somit können Sie ab sofort zu RED connect plus wechseln, um viele zusätzliche Funktionen in Ihrer Videosprechstunde, wie z.B. Konferenztermine, Einladung per

integrierter E-Mail, Screensharing u.v.m. zu nutzen.

In folgendem Video zeigen wir Ihnen die Unterschiede von RED connect basis und RED connect plus.

Your browser does not support the HTML5 video element

Sie möchten zu RED connect plus wechseln? Hier zeigen wir Ihnen, wie einfach ein Wechsel ist: [Zu RED connect plus wechseln](https://hilfe.redmedical.de/display/RH/connect+plus+-+Wechsel+zu+connect+plus)

Außerdem haben wir, neben technischen Verbesserungen in beiden Versionen, in RED connect plus den automatisierten E-Mail Versand implementiert. Somit können Sie künftig Ihre E-Mail Einladung direkt über den Server von RED an Ihre(n) Teilnehmer verschicken. Mehr Informationen erhalten Sie hier: [E-Mail Einladung](https://hilfe.redmedical.de/display/RH/connect+plus+-+E-Mail+Einladung)

### Update 14.10.2020

Neben einigen technischen Verbesserungen unterstützen wir künftig den Webbrowser Edge (Chromium-Basis) für Windows. Ebenfalls haben wir den RED commander aktualisiert. Für mehr technische Informationen zum RED commander klicken sie [hier.](https://hilfe.redmedical.de/display/RH/RED+commander+-+Technische+Informationen)

### Update 16.09.2020

Neben einigen technischen Verbesserungen haben wir unsere RED connect Videosprechstunde um die Funktion der Auswahlmöglichkeit von Audio- und Videoquellen erweitert.

Somit können Sie in Zukunft bei Bedarf, direkt in der Videosprechstunde Ihre Gerätequellen wählen.

Hierfür gelangen Sie über die drei Punkte, oben rechts im Bild, zu den Einstellungen.

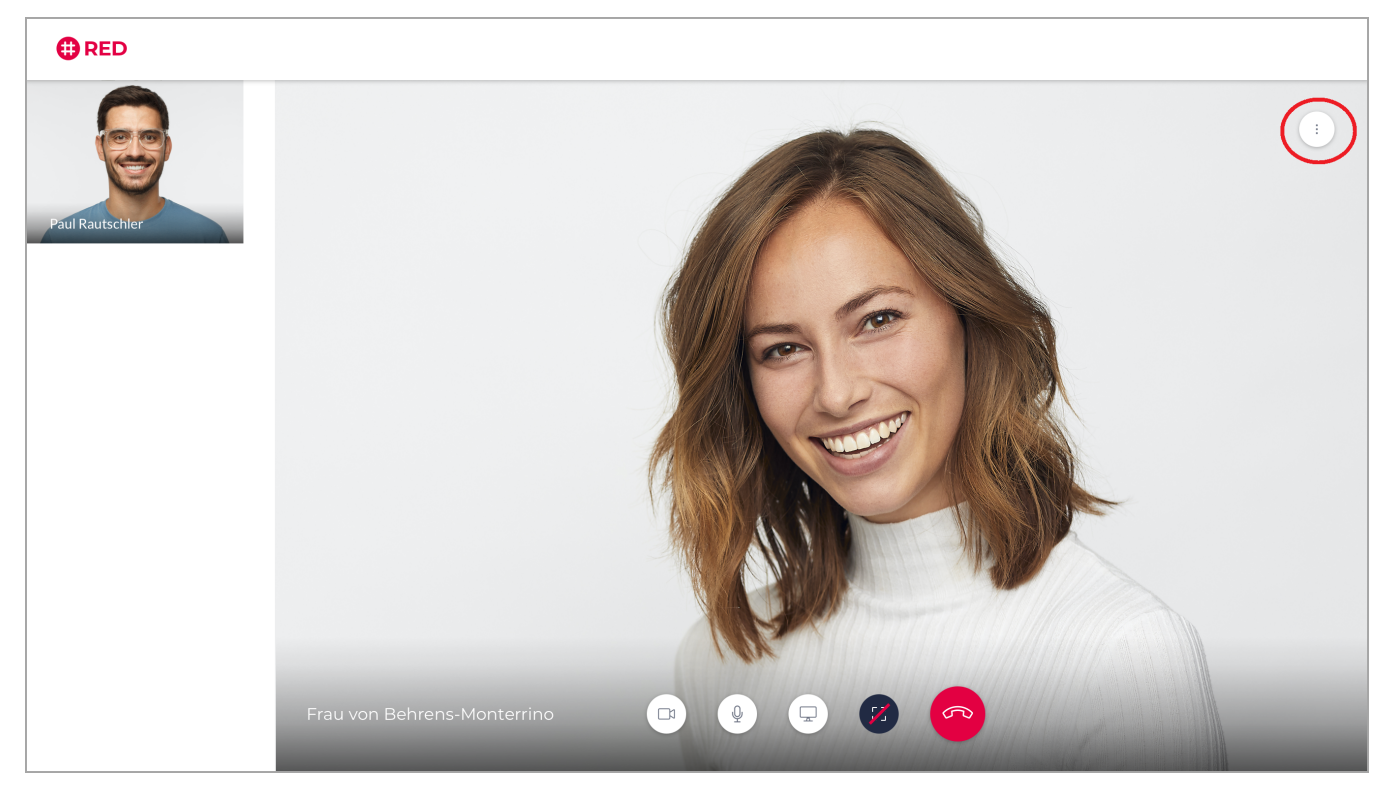

Über das Bedienfeld "Audio" konfigurieren Sie Ihren Lautsprecher sowie Ihr Mikrofon.

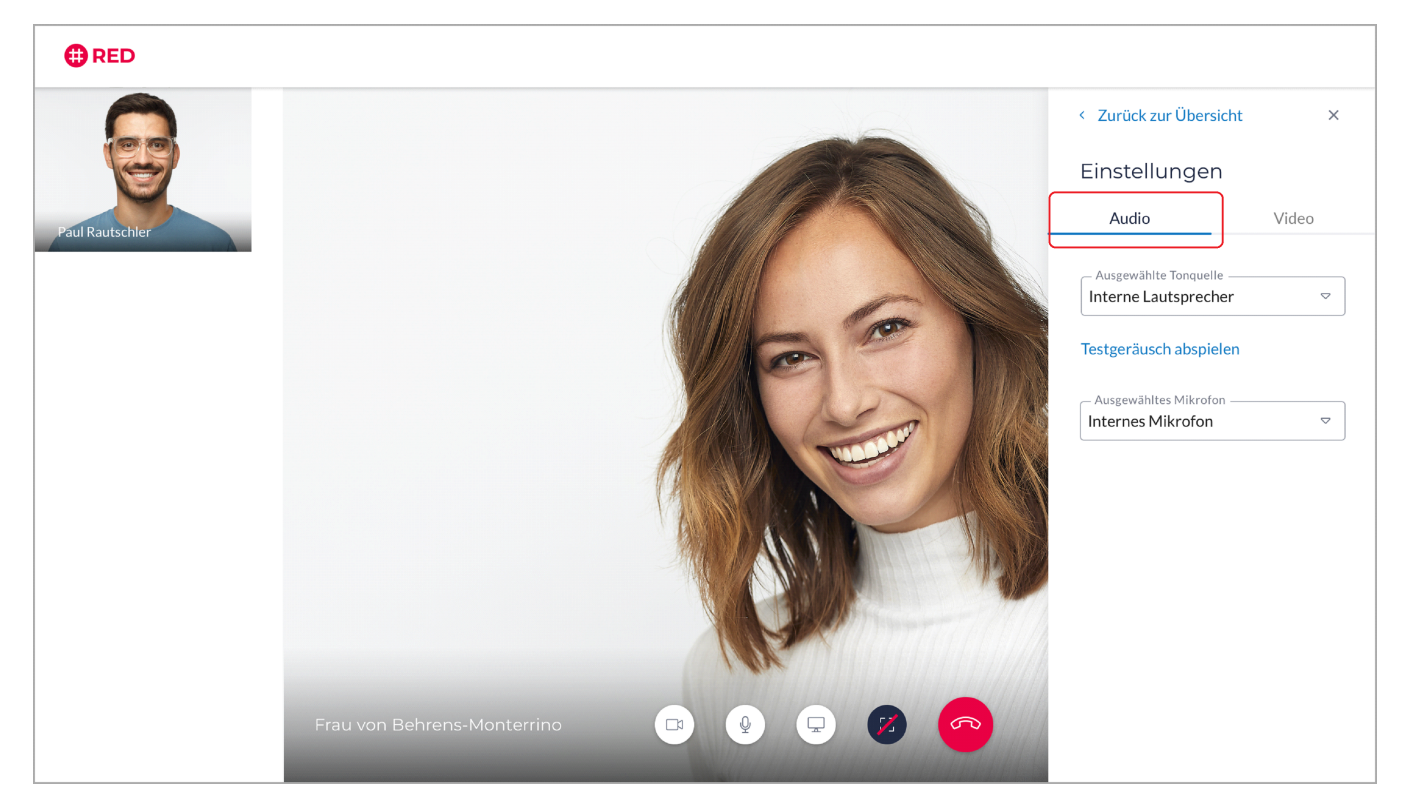

Über das Bedienfeld "Video" konfigurieren Sie Ihre Kamera-bzw. Videoquelle.

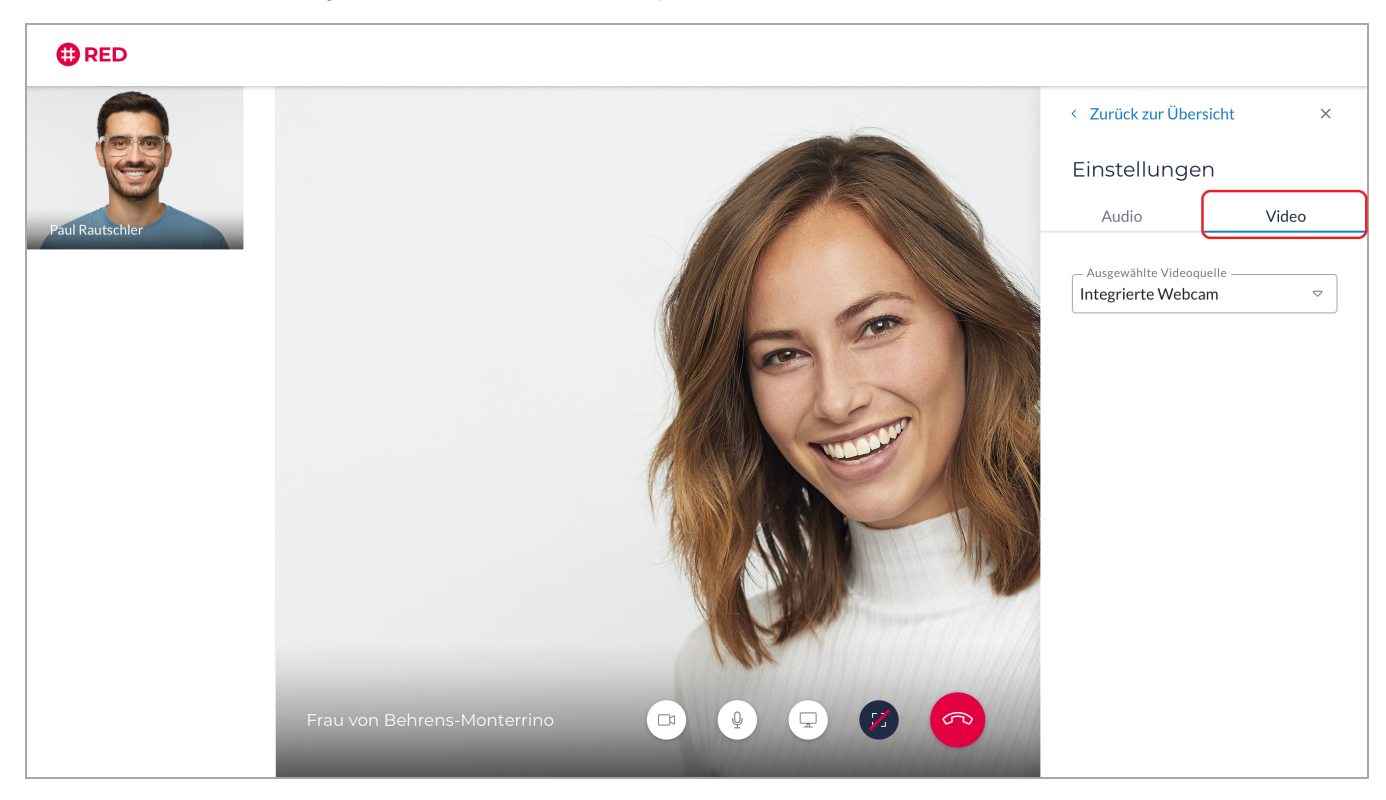

Sie können diese Einstellungen bei Bedarf, während der laufenden Sprechstunde vornehmen. Über das x können Sie diese wieder schließen.

Die vollständige Anleitung dazu können Sie auch hier downloaden: [Erganzende Informationen zur Auswahl der Audio- und Videoquellen.pdf](https://hilfe.redmedical.de/download/attachments/22151259/Erga%CC%88nzende%20Informationen%20zur%20Auswahl%20der%20Audio-%20und%20Videoquellen.pdf?version=2&modificationDate=1600180684437&api=v2)

## Update vom 01.09.2020

Neben technischen Verbesserungen haben wir unsere RED connect Videosprechstunde um die Funktion der Fernwartung erweitert. Somit kann Ihnen unser Support, bei möglichen Problemen, schneller zur Seite stehen.

# Update vom 22.07.2020

Neben einigen technischen Verbesserungen haben wir das Teilen des Bildschirms in der Videosprechstunde umgesetzt.

Somit ist es nun möglich, dass ein Teilnehmer seinen Bildschirm für alle weiteren Anwesenden teilen kann. Die Bildschirmfreigabe ist nur über Desktop möglich, nicht mobil auf dem Tablet oder Smartphone.

Diese Funktion können Sie derzeit in unserer kostenlosen Testphase bis voraussichtlich Q3/2020 nutzen. Wenn Sie diese Funktion weiterhin nutzen möchten, können Sie zu RED connect plus wechseln. Mehr dazu: [RED connect plus](https://www.redmedical.de/red-connect-videosprechstunde/#registrieren)

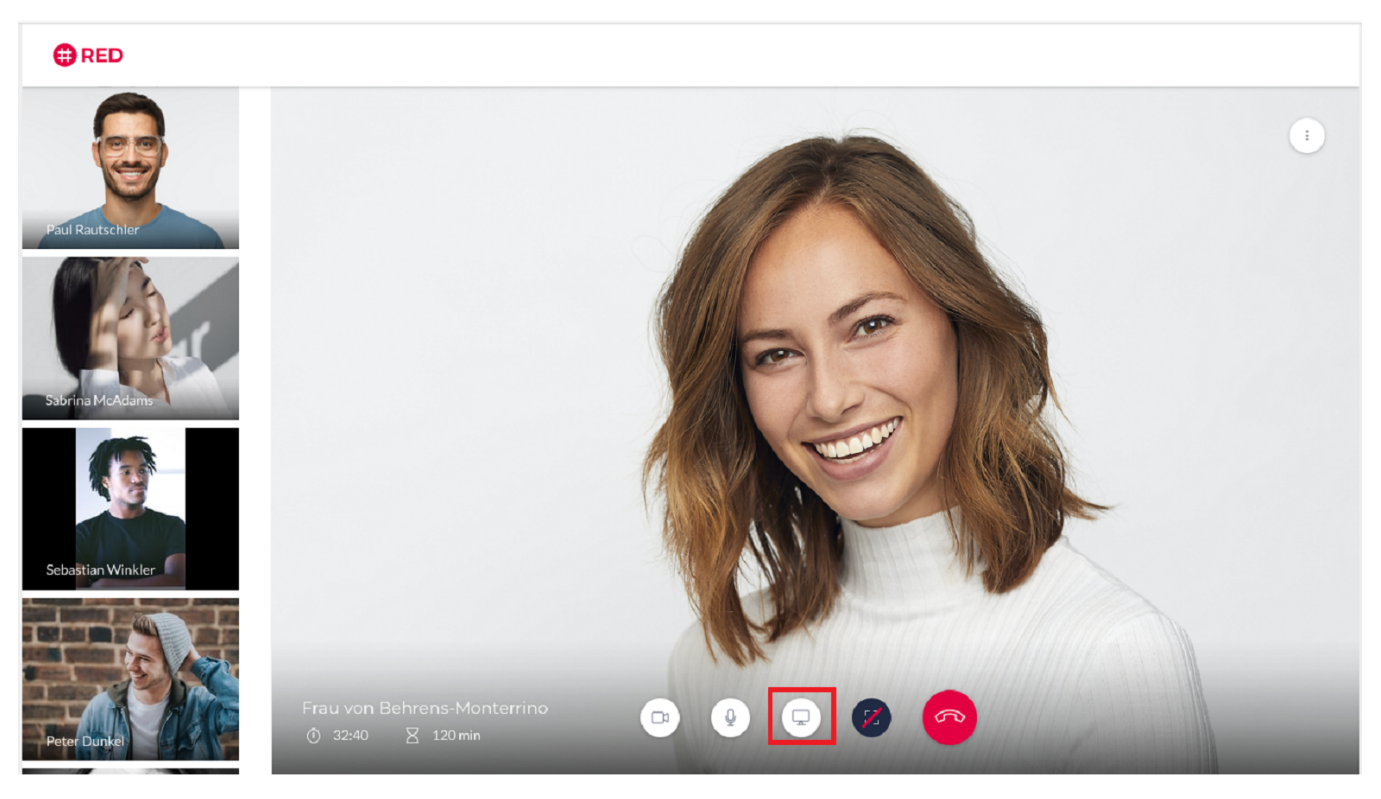

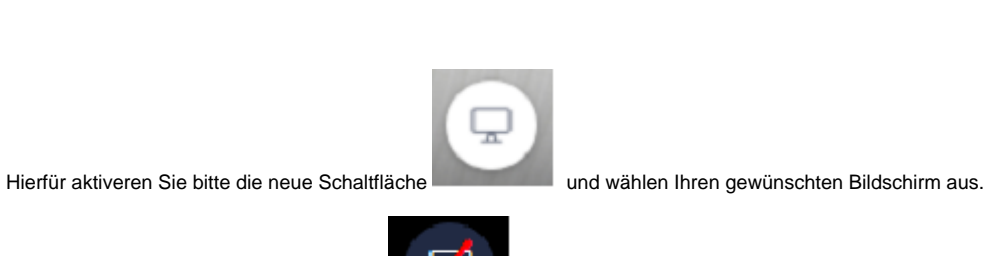

Durch erneutes aktivieren der Schaltfläche **können Sie die Bildschirm-Freigabe beenden.** 

Des Weiteren werden Sie künftig darauf hingewiesen, wenn Sie nicht die neueste Programmversion von RED connect verwenden. Durch einfache Tastenkombinationen (welche Ihnen dann angezeigt werden) können Sie diese dann runterladen.

# Update vom 07.07.2020

Neben einigen technischen Verbesserungen, haben wir die Terminverwaltung für die **Konferenzlösung** angepasst.

Sie können jetzt eine Videosprechstunde mit mehreren Teilnehmern erstellen und halten. Hierfür aktivieren Sie in der Terminverwaltung den Schiebe-

Regler "Konferenz mit mehreren Teilnehmern" und fügen im unteren Bereich über + Teilnehmer hinzufügen die Namen und optional die E-Mail-Adressen Ihrer Teilnehmer hinzu.

Diese Funktion ist derzeit in einer kostenlosen Testphase bis voraussichtlich Q3/2020. Wenn Sie diese Funktion weiterhin nutzen möchten, können Sie dann zu RED connect plus wechseln. Mehr dazu: [RED connect plus](https://www.redmedical.de/red-connect-videosprechstunde/#registrieren)

Zusätzlich wurde das Feld **Anmerkung** in der Terminverwaltung eingebunden. In diesem Feld können Sie pro Videotermin Ihre persönliche Notiz / Anmerkung eintragen, welche dann für die anderen Teilnehmer nicht sichtbar ist.

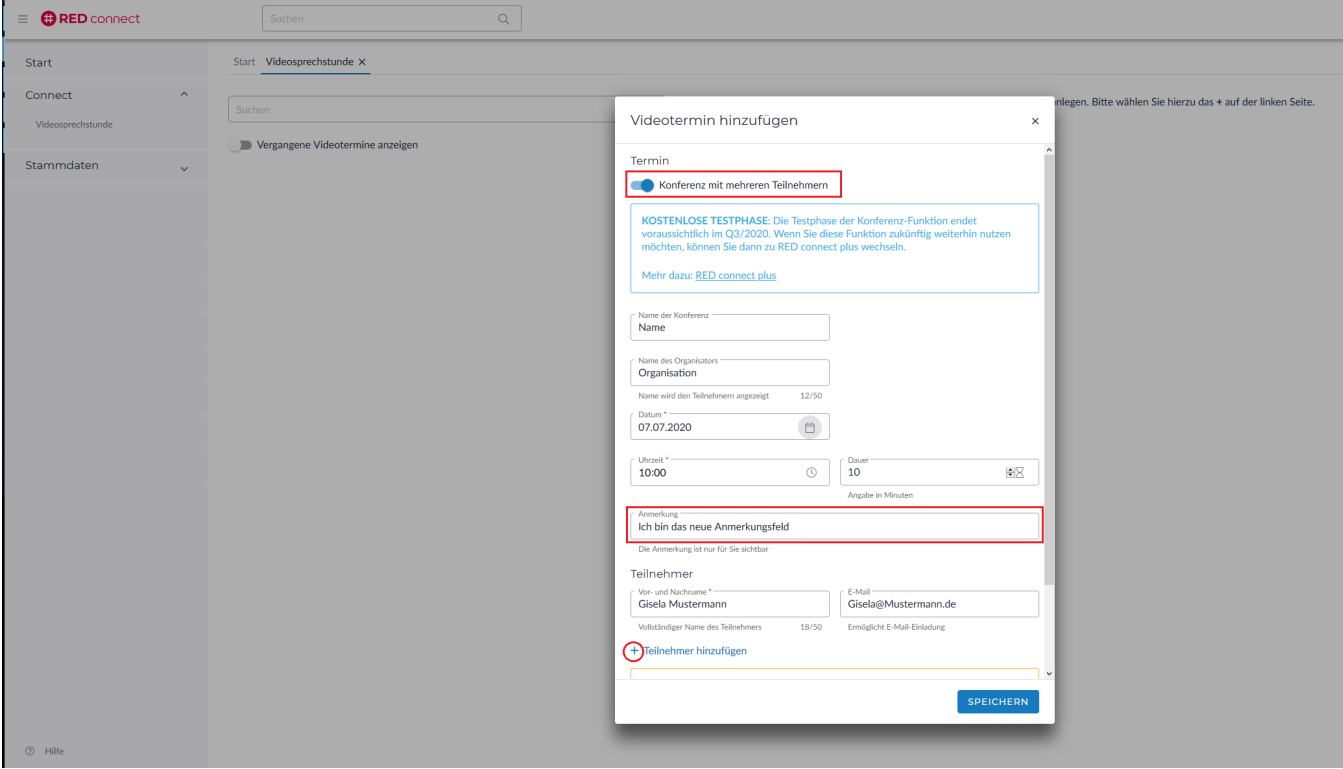

Ebenfalls vorübergehend in der kostenlosen Testphase enthalten ist, der Versand des Einladungslinks für die Videosprechstunde direkt aus Ihrem E-Mail-Programm. Mit aktivieren der neuen Schaltfläche **E-Mail-Einladung** wird Ihr E-Mail Programm auf Ihrem Rechner automatisch mit dem Einladungslink geöffnet und kann im Anschluss versendet werden.

(Falls Sie Hilfe bei der Konfiguration von den Webbasierten E-Mail-Einstellungen benötigen, klicken Sie hier: [connect - Einstellungen für Webbasiertes E-](https://hilfe.redmedical.de/pages/viewpage.action?pageId=25559088)[Mail-Programm](https://hilfe.redmedical.de/pages/viewpage.action?pageId=25559088) )

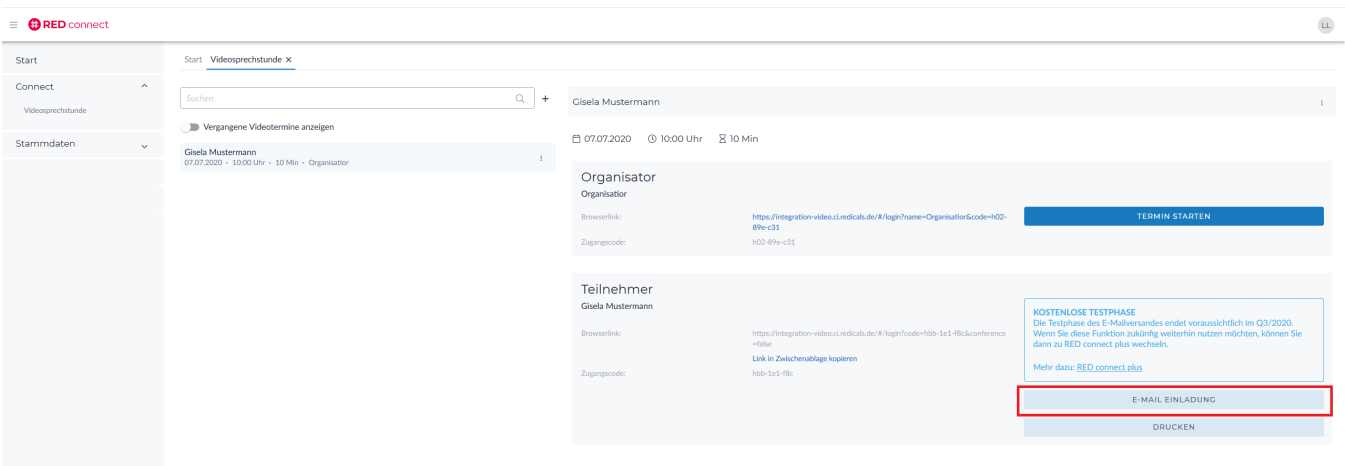

### Update vom 26.05.2020

Neben einigen technischen Verbesserungen haben wir die Startseite von RED connect umgestaltet. Direkt nach der Anmeldung sehen Sie nun eine Liste Ihrer nächsten Termine. Mit **Klick auf das Start-Icon** können Sie einen geplanten Termin direkt aus der Liste starten. Durch Klick auf den Link **Termin erstellen** können Sie direkt von hier aus einen neuen Termin erstellen.

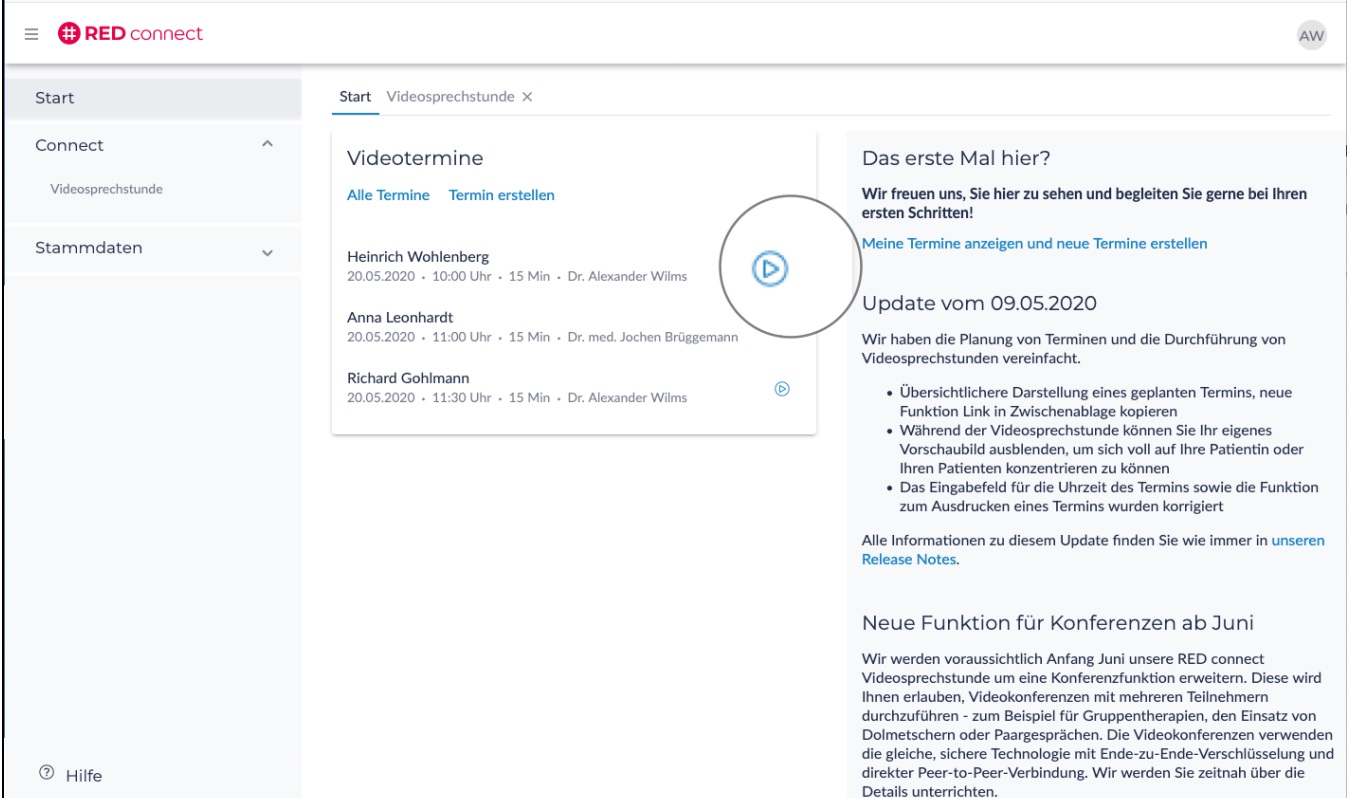

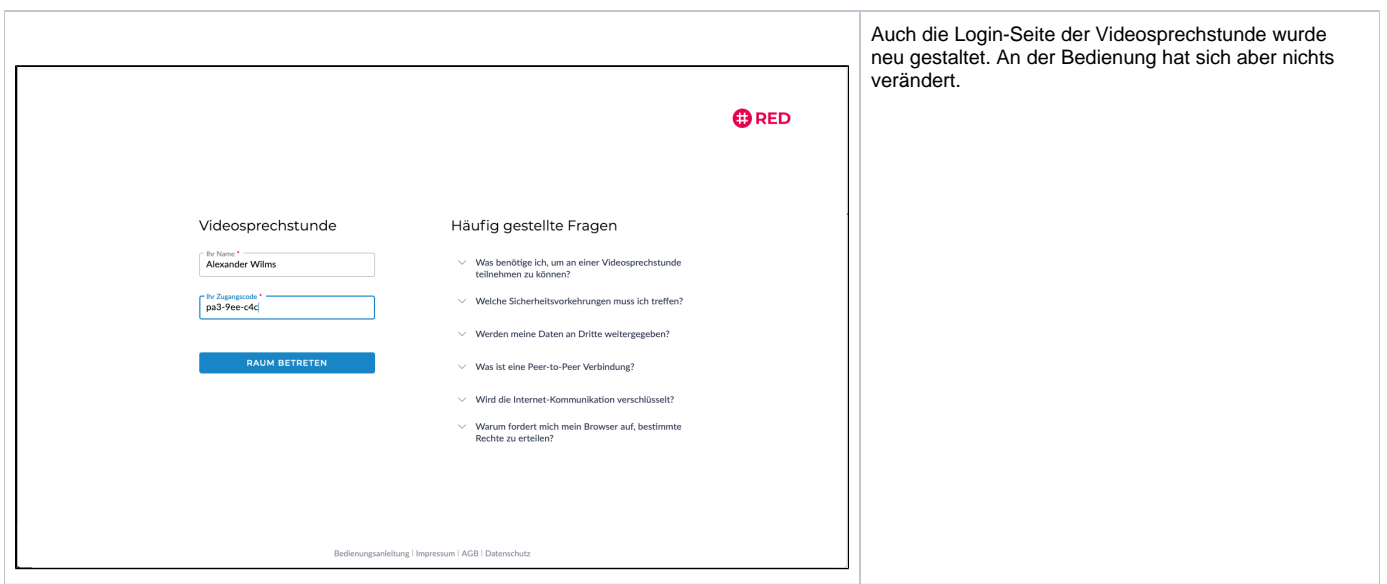

# Update vom 07.05.2020

### **Termin erstellen**

In Kürze werden Sie die Möglichkeit haben, Ihren Patienten auf Wunsch eine E-Mail mit dem Zugangscode zu senden. Dazu können Sie bereits jetzt bei der Erstellung eines Termins (optional!) eine E-Mail-Adresse eingeben. Die eingegebene Mail-Adresse wird natürlich, wie alle personenbezogenen Daten, Ende-zu-Ende-verschlüsselt, und ist damit nur von Ihnen zu lesen. Kein unberechtigter Dritter hat Zugriff auf diese Daten. Auch wir nicht!

Wir haben die Darstellung eines geplanten Termins übersichtlicher gestaltet und erweitert.

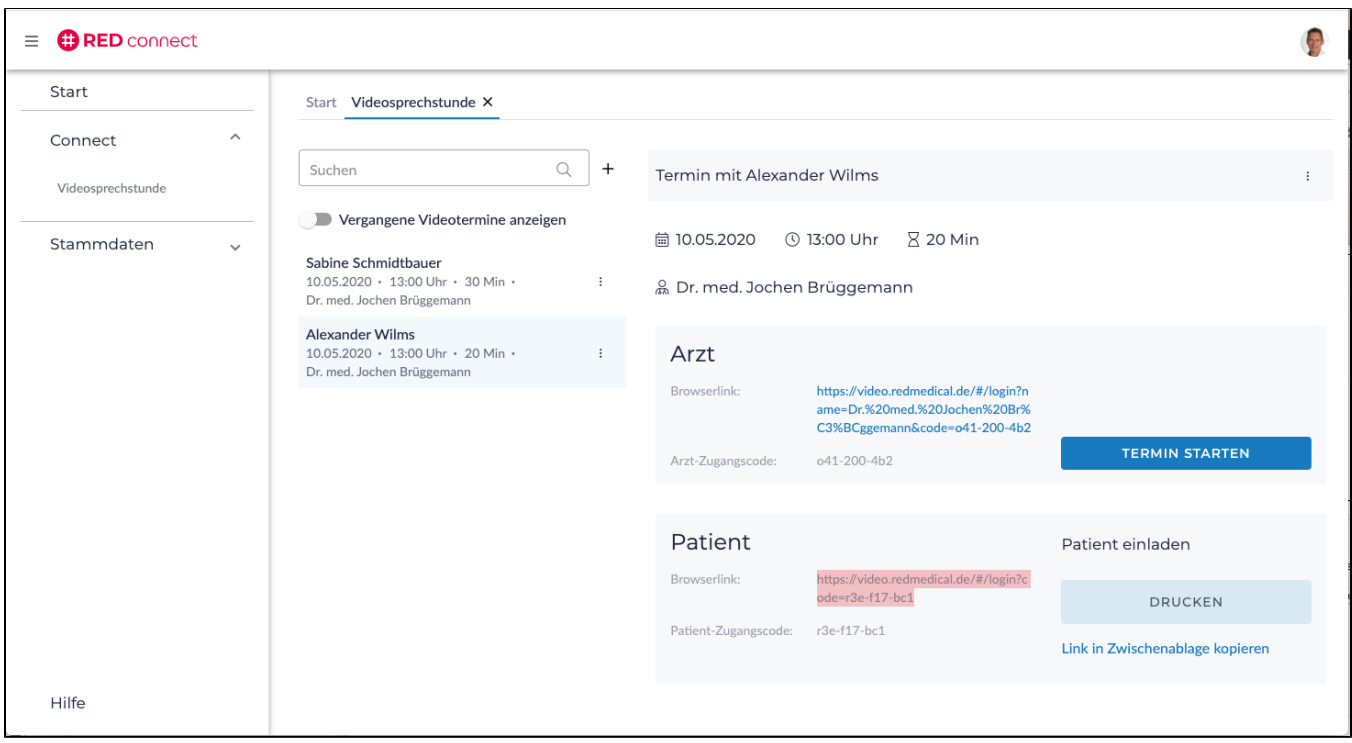

Zusätzlich haben wir die neue Funktion **Link in Zwischenablage kopieren** eingefügt - um einen Patienten noch einfacher zur Videosprechstunde einzuladen, können Sie den Zugangslink nun mit einem Klick in Ihre Zwischenablage übernehmen, um den Link z.B. in eine E-Mail einzufügen.

### **Während der Sprechstunde**

Während der Videosprechstunde können Sie Ihr eigenes Vorschaubild ausblenden, um sich voll auf Ihre Patientin oder Ihren Patienten konzentrieren zu können. Dazu verwenden Sie dieses Icon

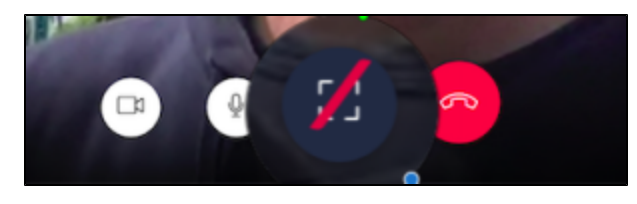

Außerdem haben wir eine Reihe von Problemen beseitigt:

- Das Eingabefeld für die Uhrzeit des Termins wurde geändert, da einige Benutzerinnen und Benutzer Schwierigkeiten beim Erfassen der Uhrzeit hatten
- Die Funktion zum Ausdrucken eines Termins wurde verbessert.

### Update vom 02.05.2020

Aufgrund von notwendigen technischen Erweiterungen werden wir in den kommenden Tagen ein Update für den RED commander ausliefern. Sie werden dann nach der Anmeldung aufgefordert, die neue Version des RED commanders zu laden und zu installieren. Um die Erreichbarkeit unseres Supportes bei etwaigen Problemen zu gewährleisten, werden wir dieses Update gestaffelt ausliefern. Daher können wir Ihnen keinen festen Termin für die Auslieferung nennen.

### Update vom 28.04.2020

Wir haben die Erzeugung der Zugangscodes für die Videosprechstunden geändert, da eine theoretische Möglichkeit bestand, auf Basis eines vorhandenen Zugangscodes zu einer Videosprechstunde einen anderen Code zu erraten. [Details hierzu finden Sie in unserem Blog](https://www.redmedical.de/2020/05/03/angriffsvektoreliminiert/).

## Update vom 09.04.2020

Wir haben RED connect erweitert und verbessert.

- Wir möchten Sie besser kennen lernen und fragen Sie daher einmalig nach Ihrem Berufsfeld.
- Fehler bei der Eingabe von Passwörtern wurden beseitigt
- Das Starten von Terminen ist auch dann möglich, wenn sie länger als 15 min in der Vergangenheit liegen
- In einigen Fällen kann die direkte Verbindung zwischen den Teilnehmern nicht aufgebaut werden, beispielsweise wenn sich einer der Teilnehmer in einem gesicherten Netz befindet. In diesem Fall kann die Verbindung technisch nur über einen Server aufgebaut werden. Der Datenstrom bleibt dabei Ende-zu-Ende abgesichert. In diesem Fall wird Ihnen ein Hinweis angezeigt.